# RE STUDENT ABC ID Creation Flow

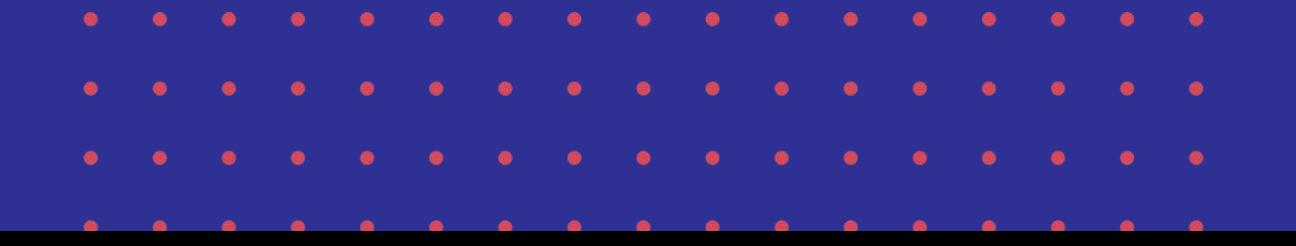

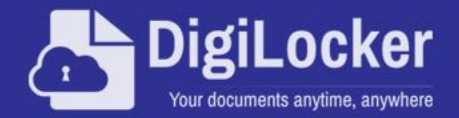

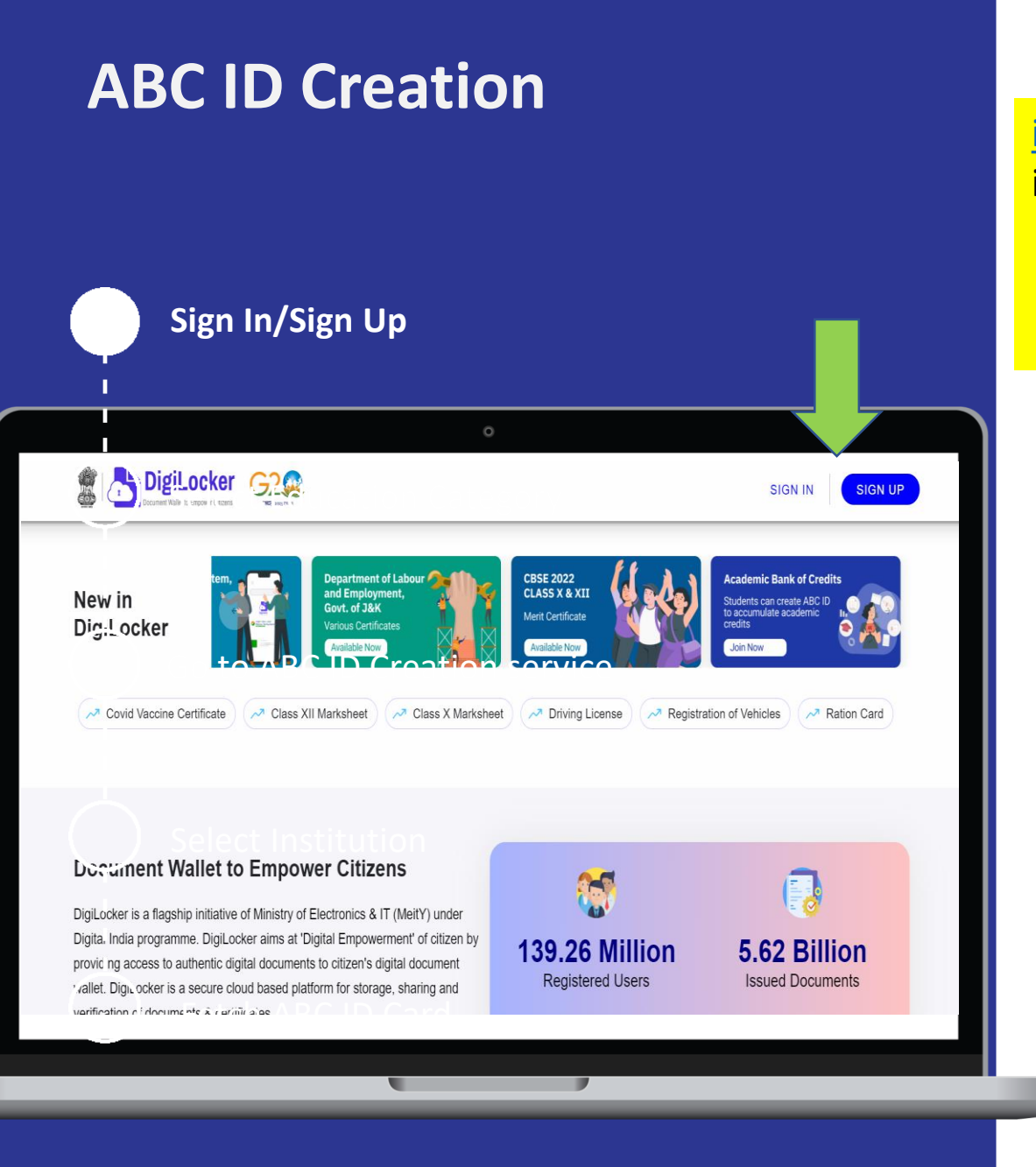

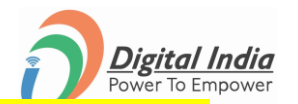

i[\)](http://www.digilocker.gov.in/) [Goto](http://www.digilocker.gov.in/) [:-](http://www.digilocker.gov.in/) [www.digilocker.gov.in](http://www.digilocker.gov.in/) ii) Click on SIGN IN - Already registered candidate **OR** Click on SIGN UP - To be a registered candidate and then login through SIGN IN

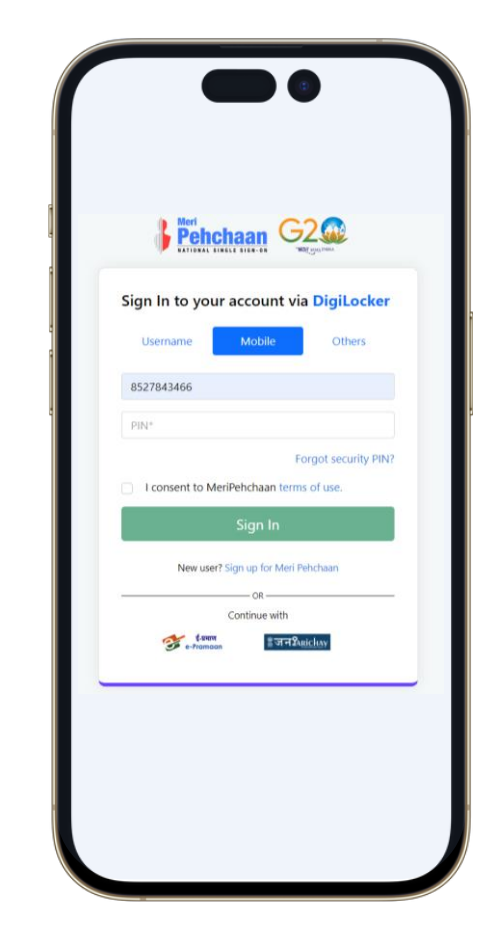

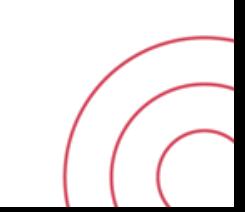

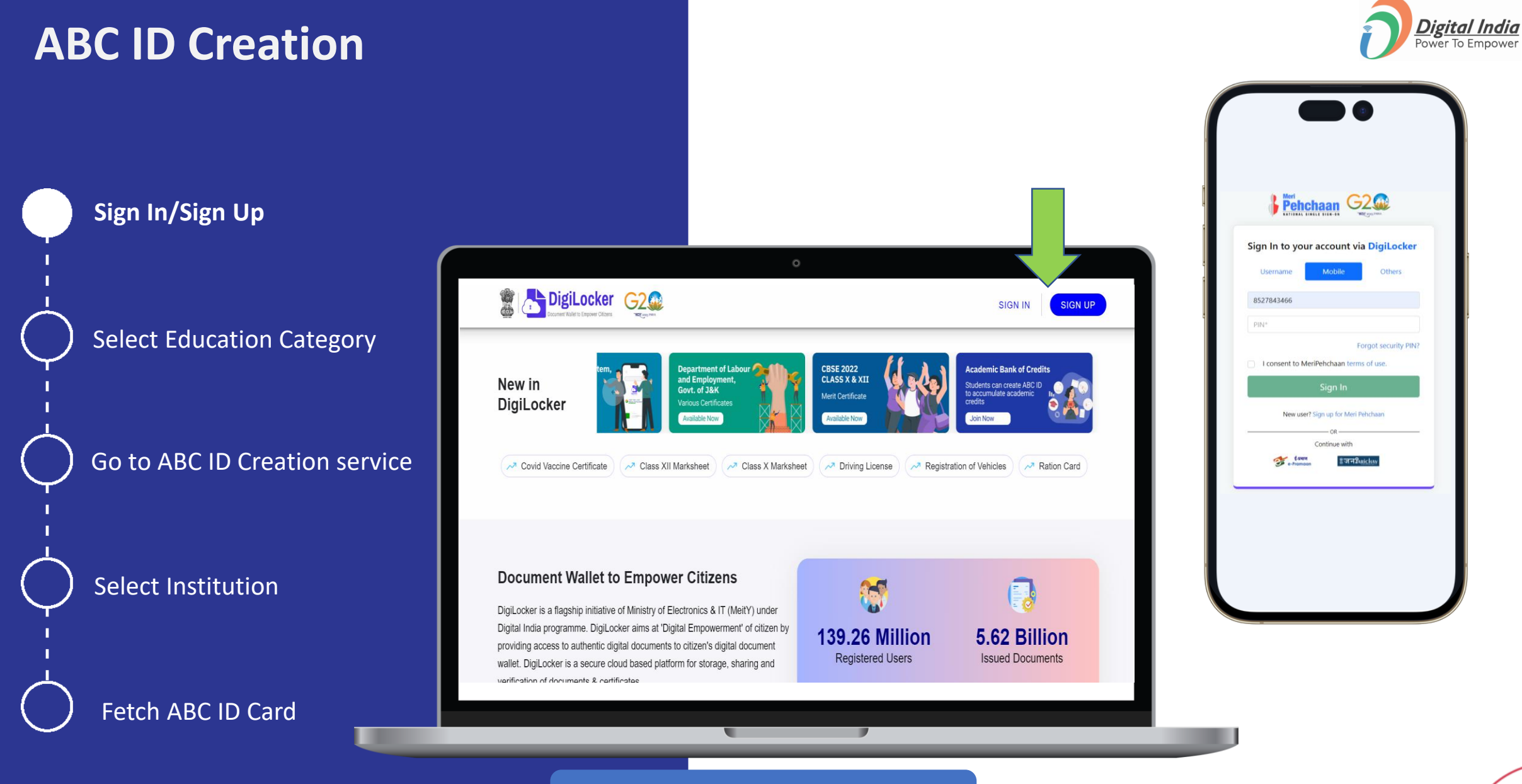

#### digilocker.gov.in

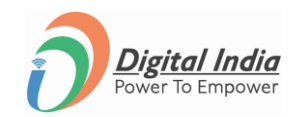

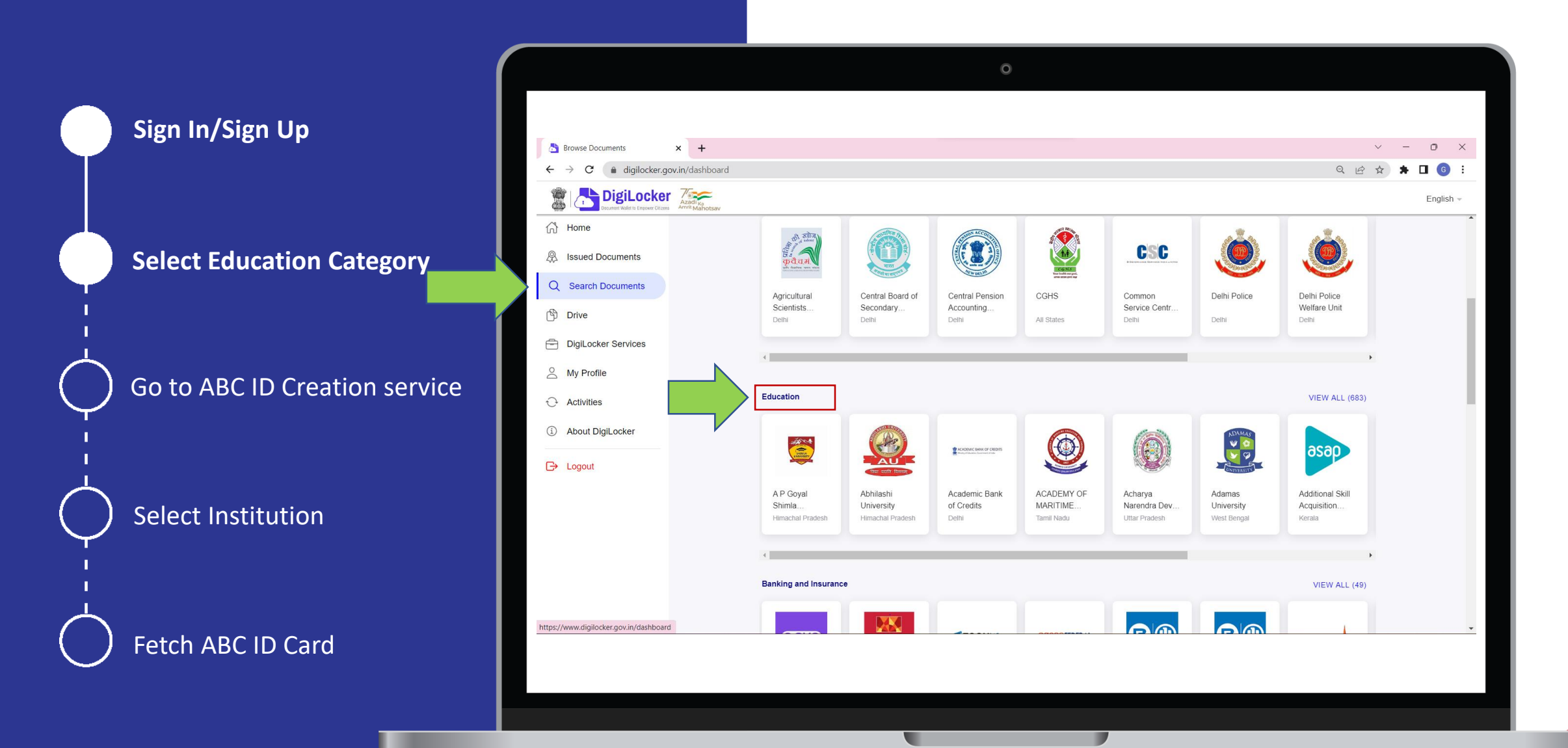

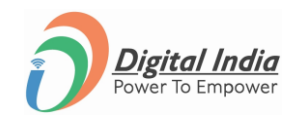

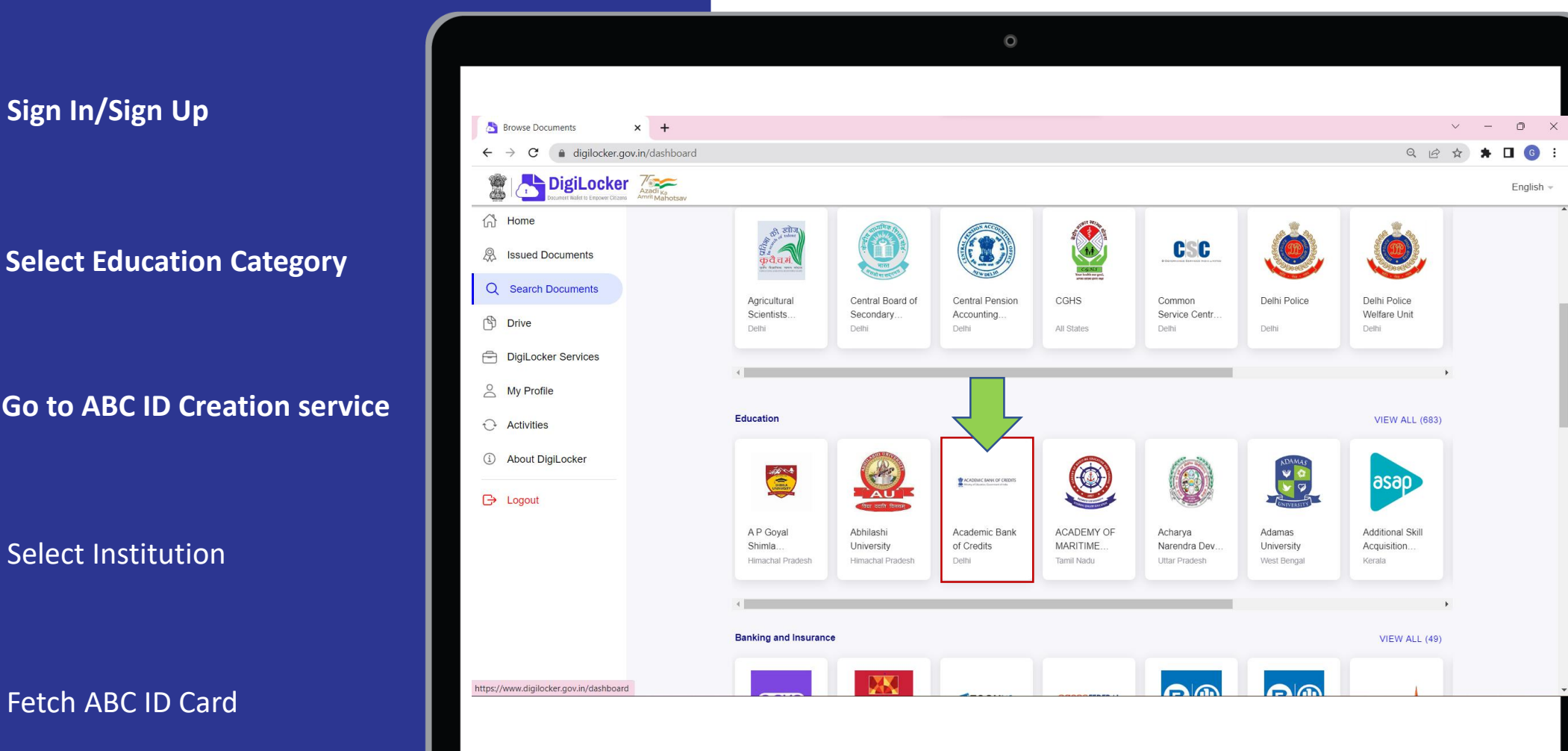

**Select Education Category**

**Go to ABC ID Creation service**

Select Institution

Fetch ABC ID Card

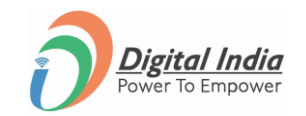

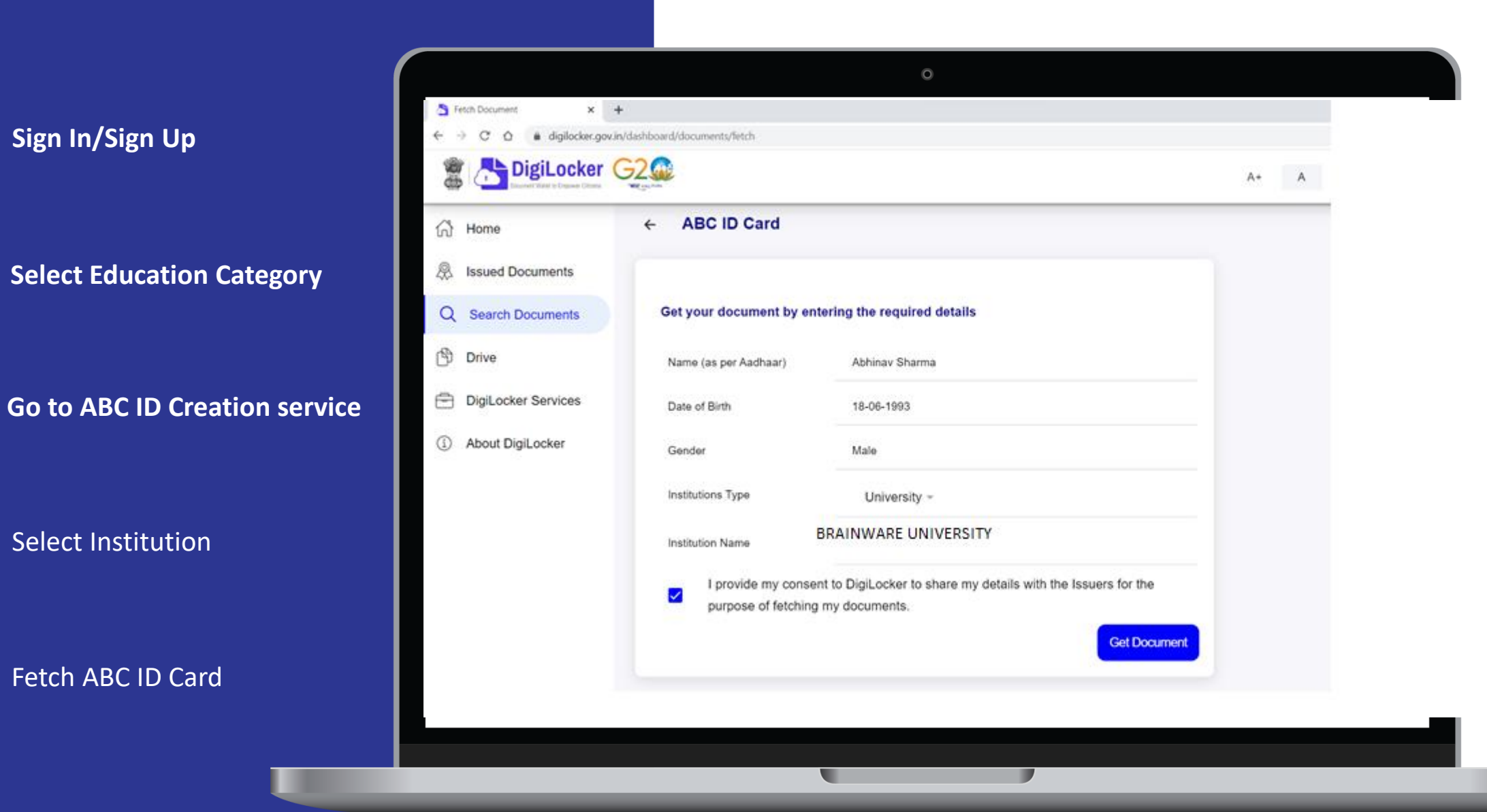

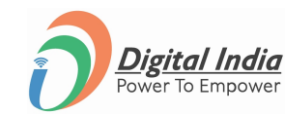

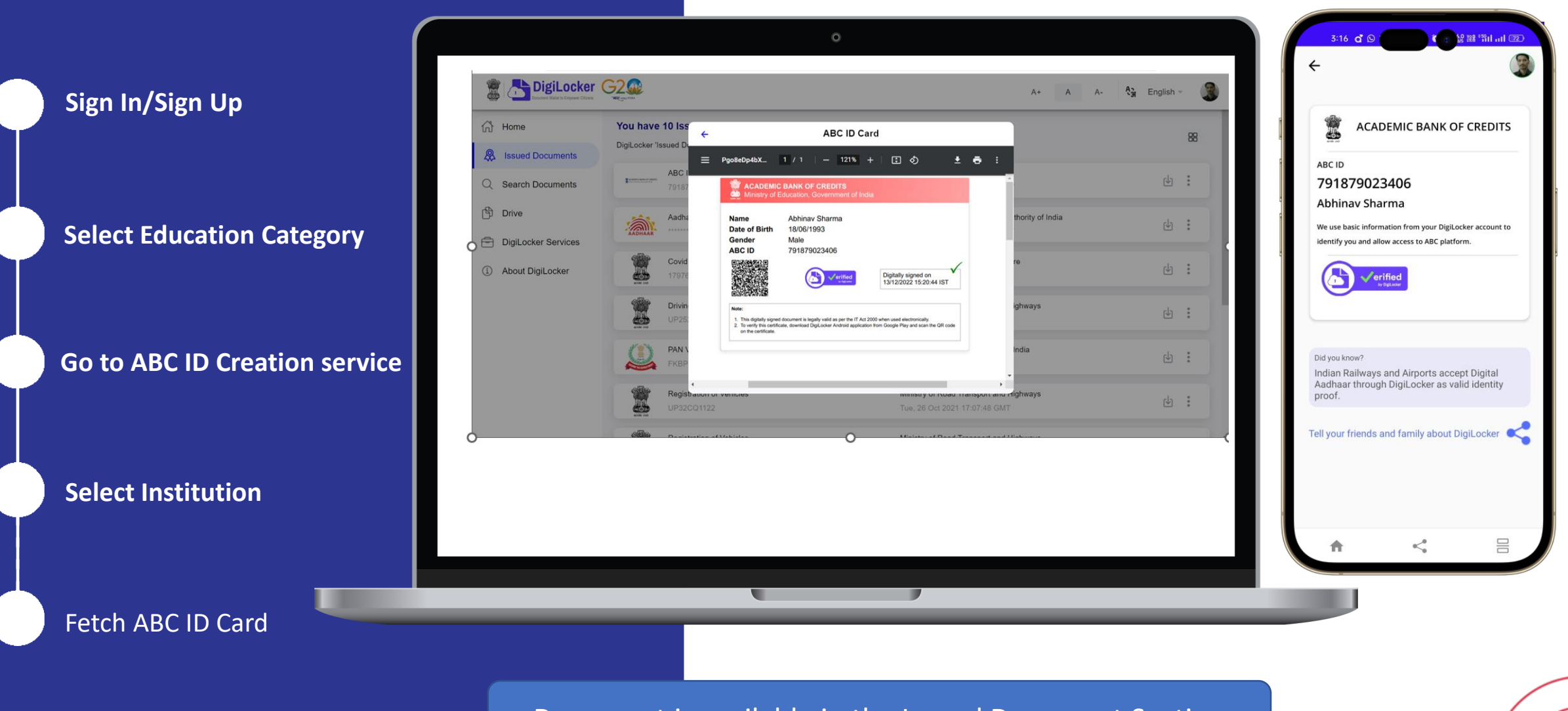

Document is available in the Issued Document Section